## **Guide de connexion LDLC C6B aux NAS Synology**

La caméra LDLC C6B ne sera pas nativement reconnue par votre NAS Synology.

Que ce soit en mode normal ou ONVIF, le logiciel Surveillance Station ne détectera pas naturellement l'adresse IP de la caméra.

- 1. Afin de **récupérer l'adresse IP** de la caméra LDLC C6B : aller dans les paramètres du routeur et sélectionner le modèle CS-CV240
- 2. **Déclarer manuellement** votre caméra dans Surveillance Station :
- **Valider ID/MDP** :
- ID : entré par défaut
- MDP : entrez celui qui apparait sous votre matériel, à gauche du QR code de la C6B :

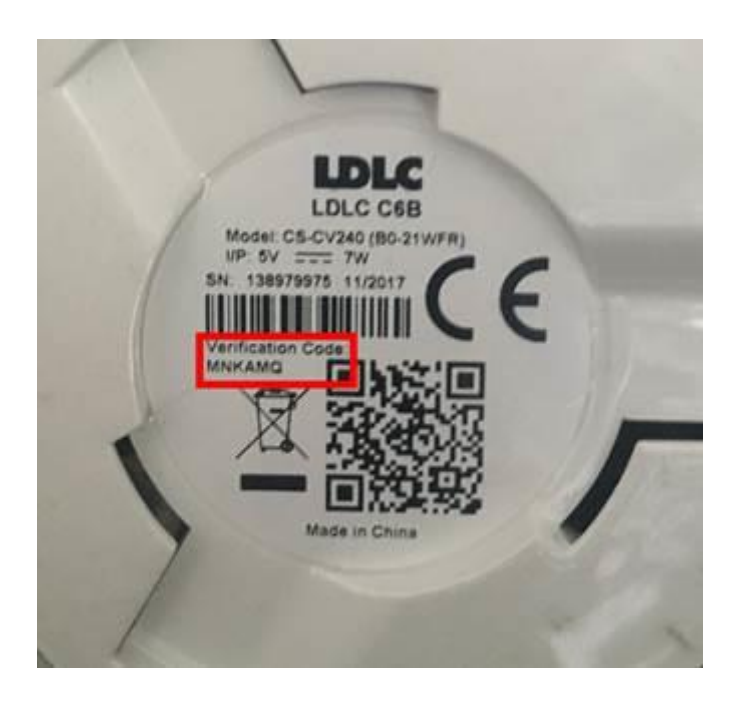

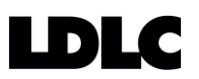

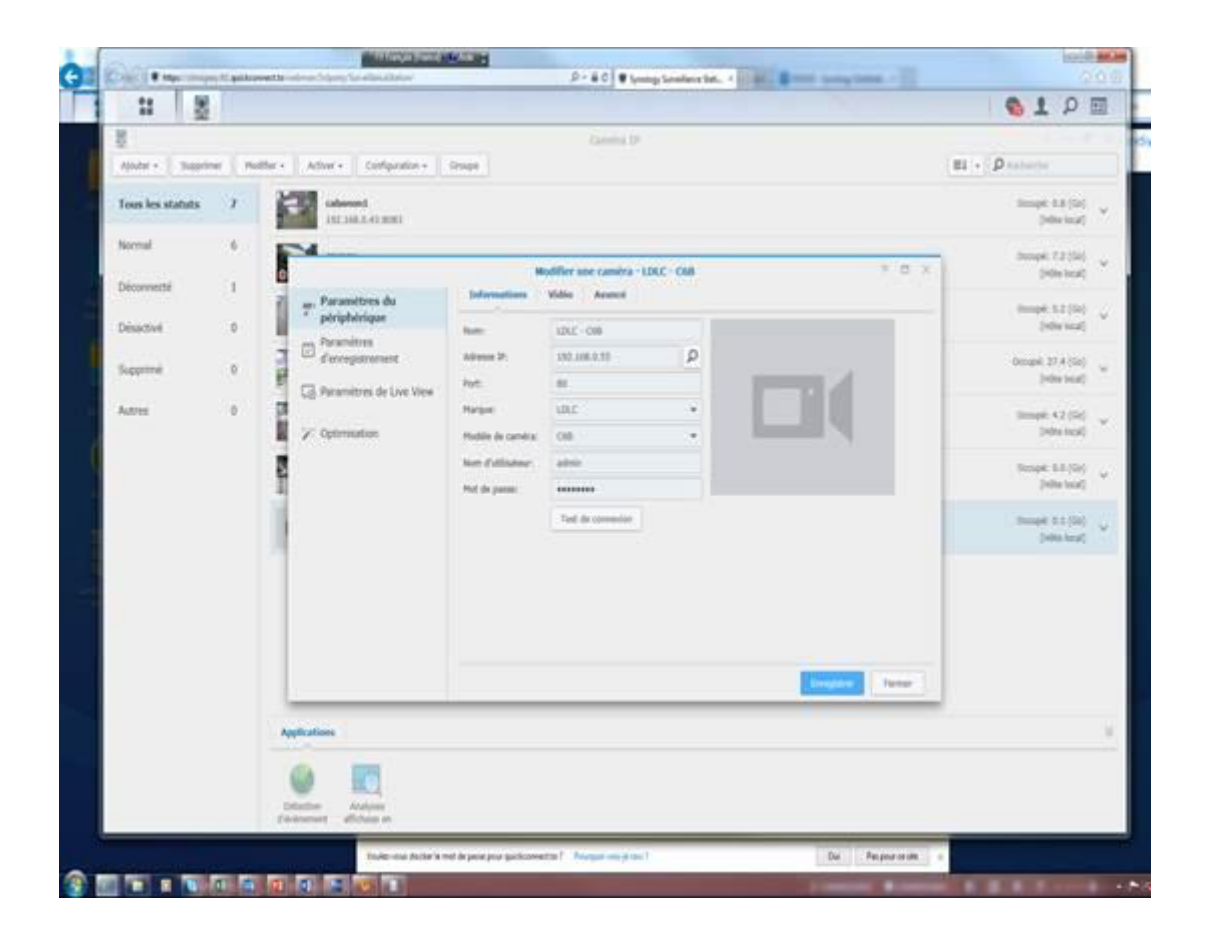

Votre matériel est identifié et bien enregistré

## **LDLC**